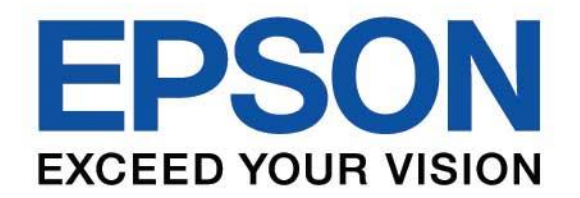

# **คู่มือการใช้งานเริ่มต้น**

## **EB-L630SU EB-L735U EB-L730U EB-L630U EB-L720U EB-L530U EB-L635SU EB-L520U**

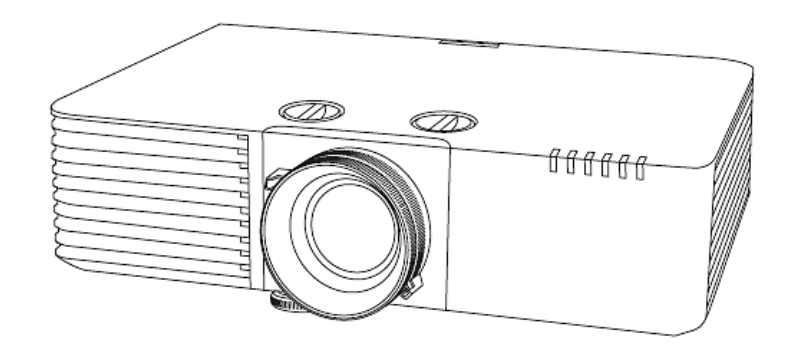

**IT'S IN THE DETAILS.** 

## **สารบัญ เนื้อหา หน้า**

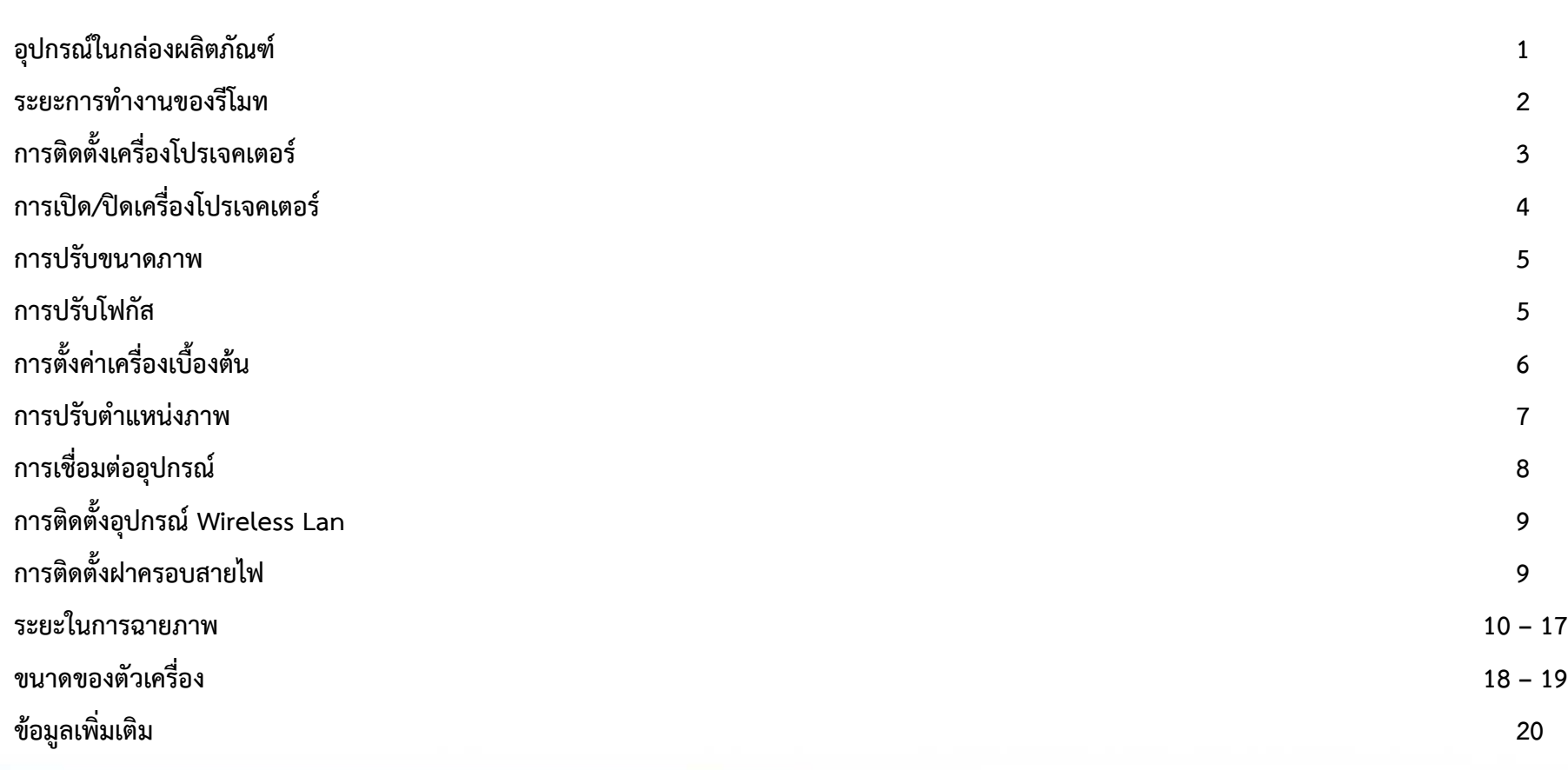

# **อุปกรณ์ในกล่องผลิตภัณฑ์**

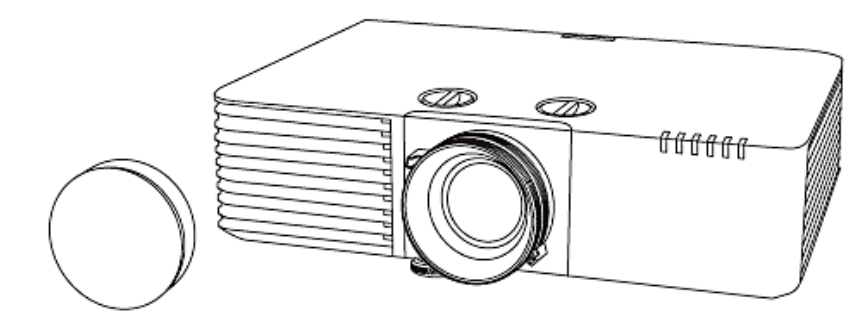

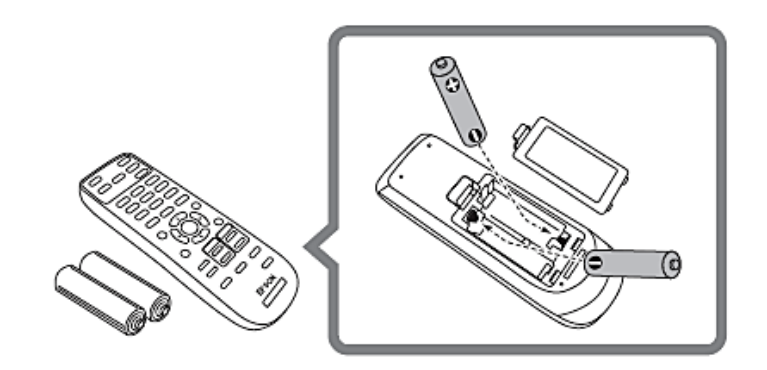

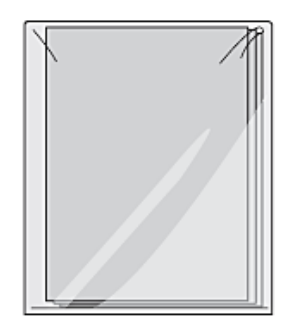

EB-L735U/EB-L730U/EB-L635SU/ EB-L630SU/EB-L630U/EB-L530U

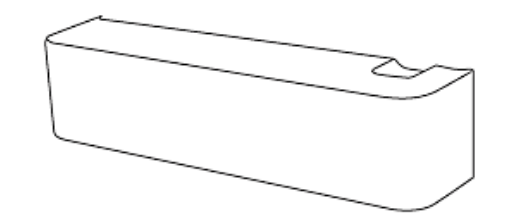

**ระยะการทำงานของรีโมท**

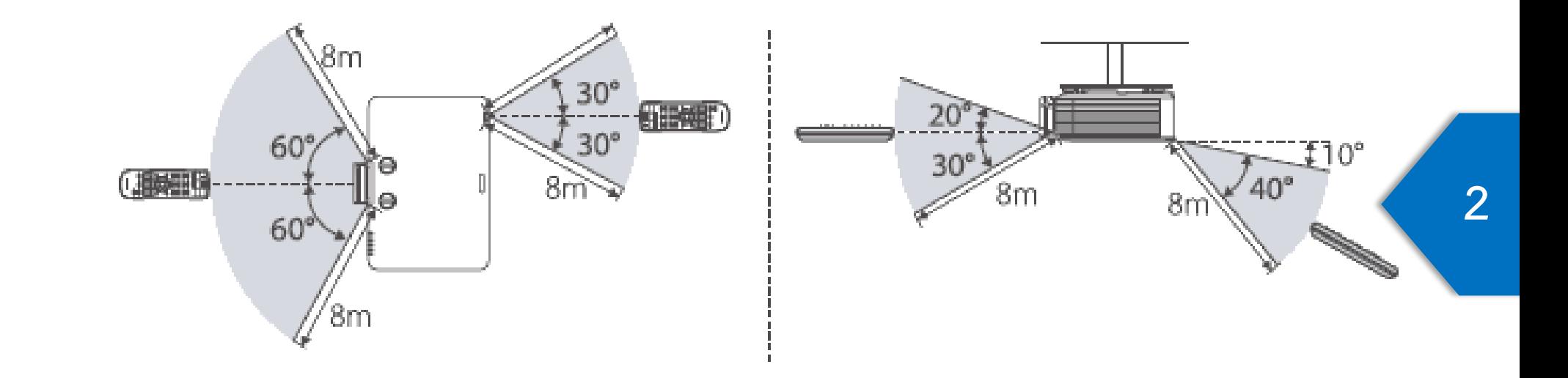

# **การติดตั้งเครื่องโปรเจคเตอร์**

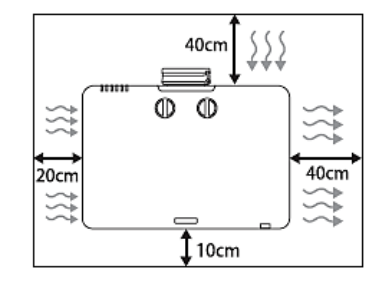

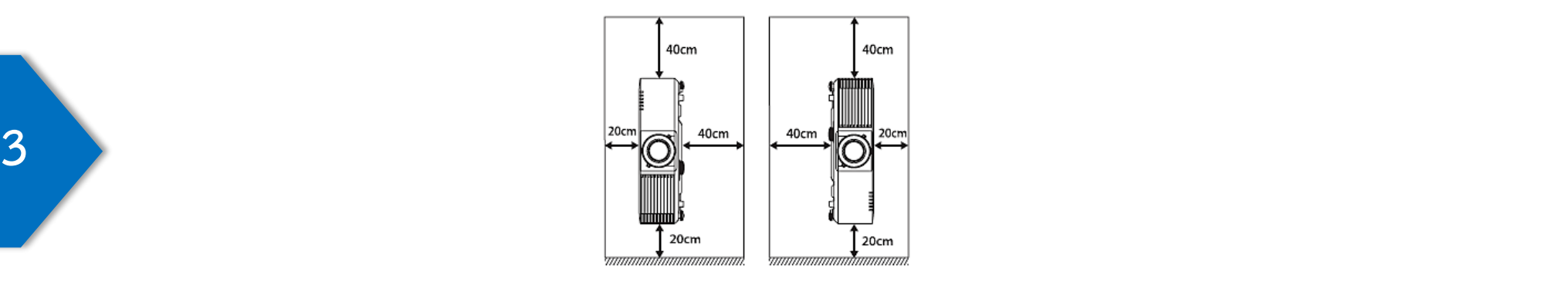

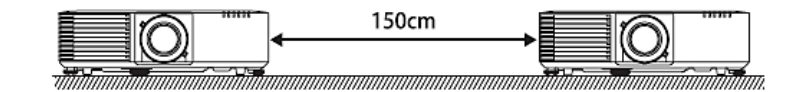

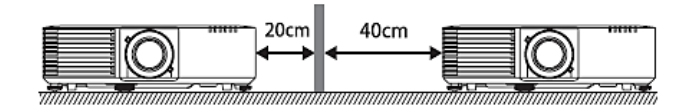

# **การเปิด/ปิดเครื่อง**

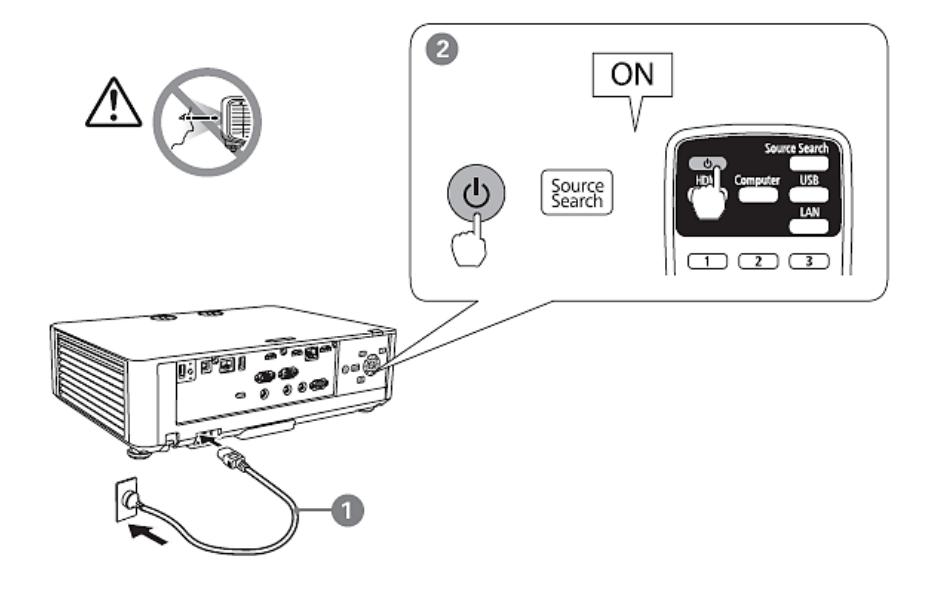

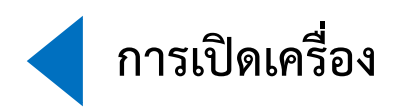

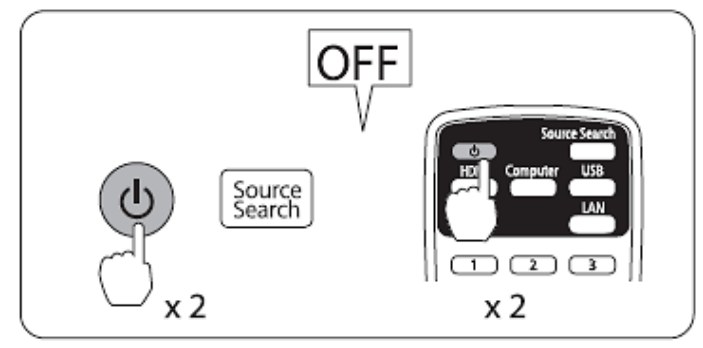

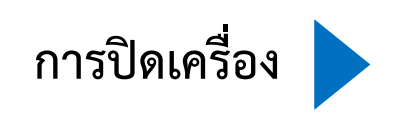

**การปรับขนาดภาพ** (EB-L735U/EB-L730U/EB-L720U/EB-L630U/EB-L530U/EB-L520U)

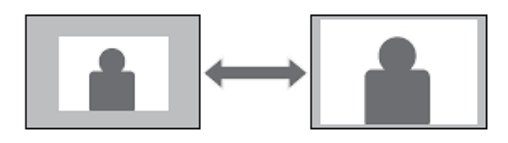

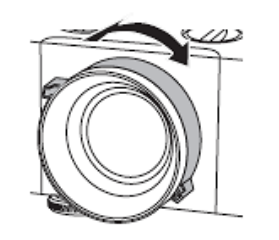

**5 การปรับโฟกัส** 

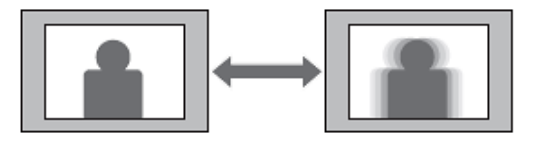

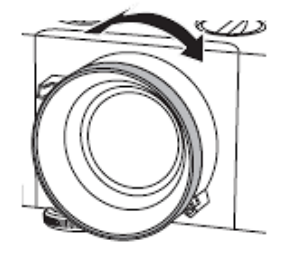

# **วิธีการตั้งค่าเครื่องเบื้องต้น**

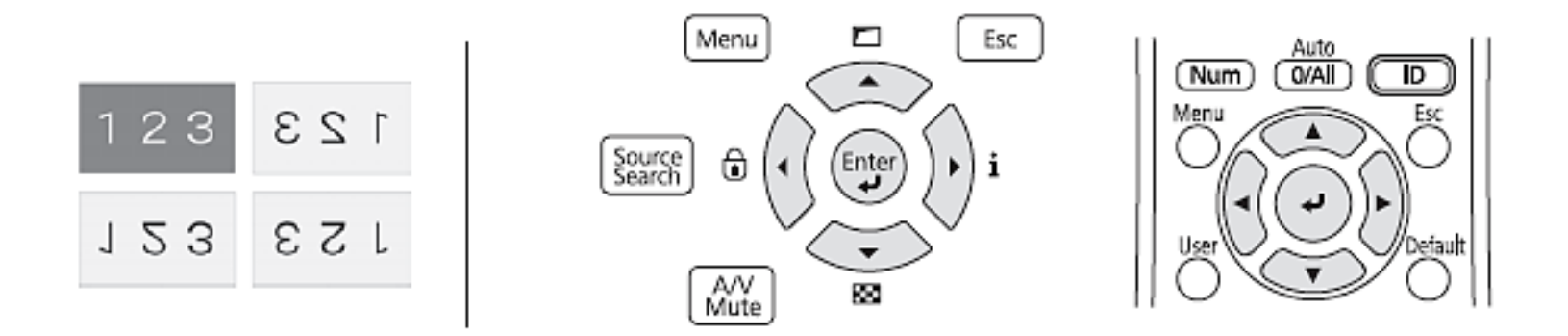

**ในการเปิดเครื่องครั้งแรก บนหน้าจอจะปรากฏหน้าต่างการตั้งค่าเครื่องโปรเจคเตอร์อย่างง่าย 6 แนะนำให้ทำตามวิธีการที่ปรากฏเพื่อตั้งค่าเครื่องเบื้องต้น เช่น แนวในการฉายภาพ, ภาษาของ ตัวเครื่อง จะสามารถตั้งค่าได้โดยการกดปุ่มลูกศร และ ปุ่ม Enter บนแผงควบคุมของเครื่อง โปรเจคเตอร์ หรือรีโมทของตัวเครื่อง** 

## **การปรับตำแหน่งภาพ**  (EB-L735U/EB-L730U/EB-L635SU/EB-L630SU/EB-L630U/EB-L530U)

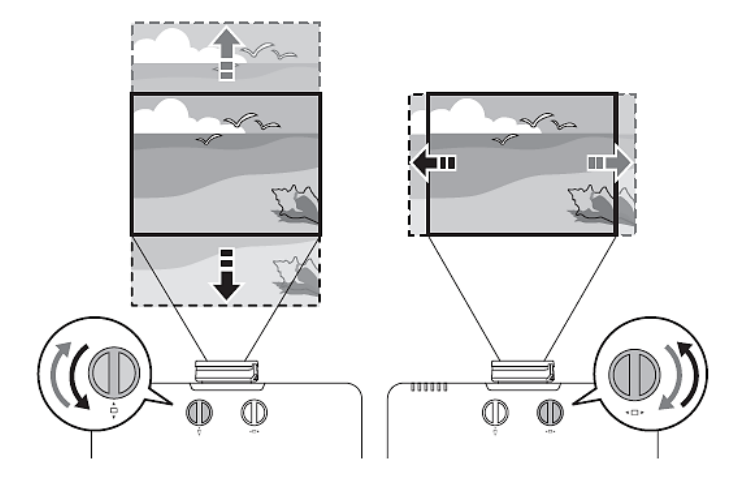

## **ระยะในการปรับตำแหน่ง**

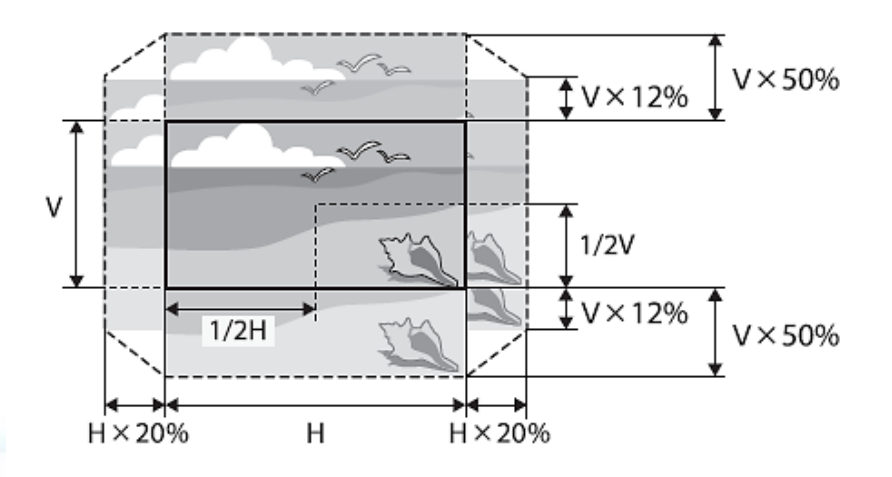

## **การเชื่อมต่ออุปกรณ์ (**

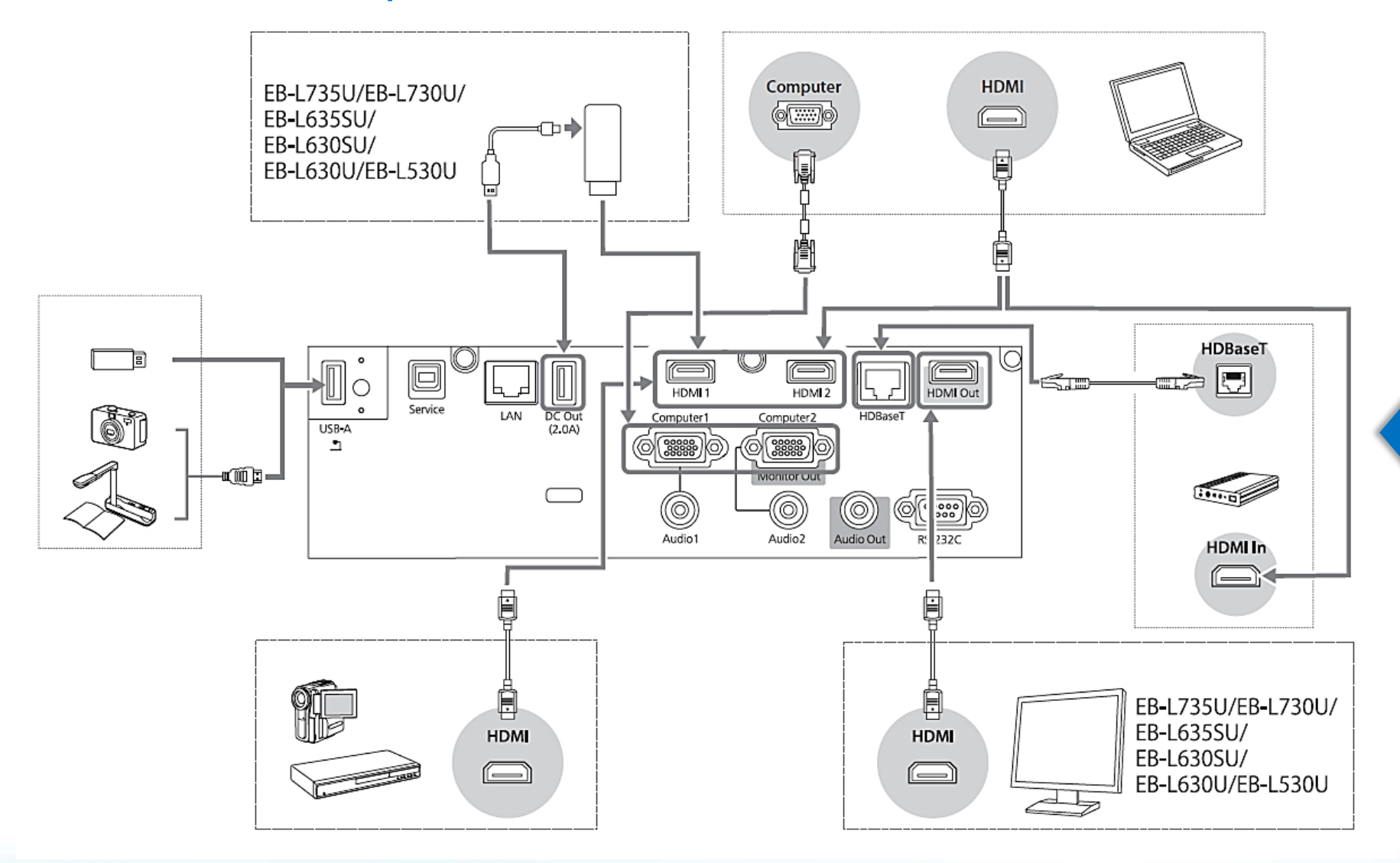

# การติดตั้งอุปกรณ์ **Wireless Lan**<br>(EB-L720U/EB-L520U)

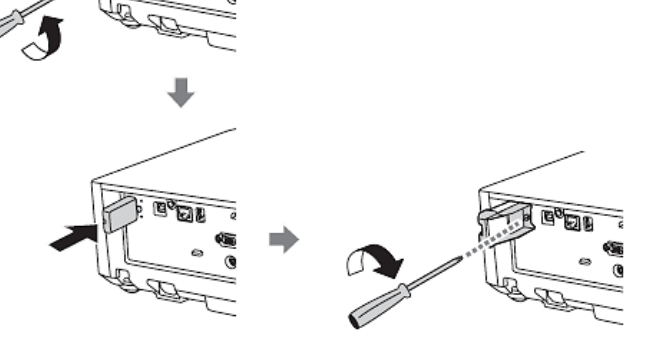

**การติดตั้งฝาครอบสายไฟ**

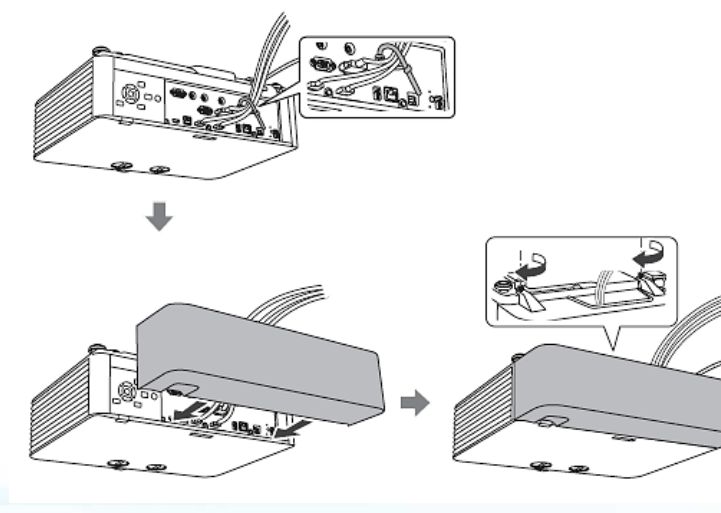

## **ระยะในการฉายภาพ**

## (EB-L735U/EB-L730U/EB-L635SU/EB-L630SU/EB-L630U/EB-L530U)

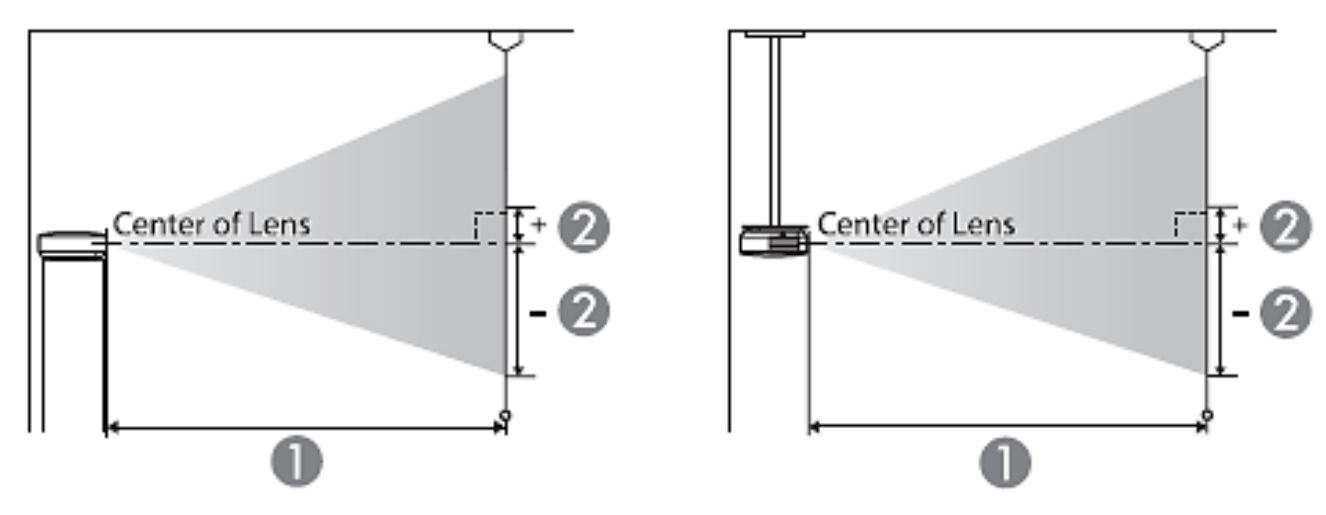

#### WUXGA (EB-L735U/EB-L730U/EB-L630U/EB-L530U)

Unit: cm

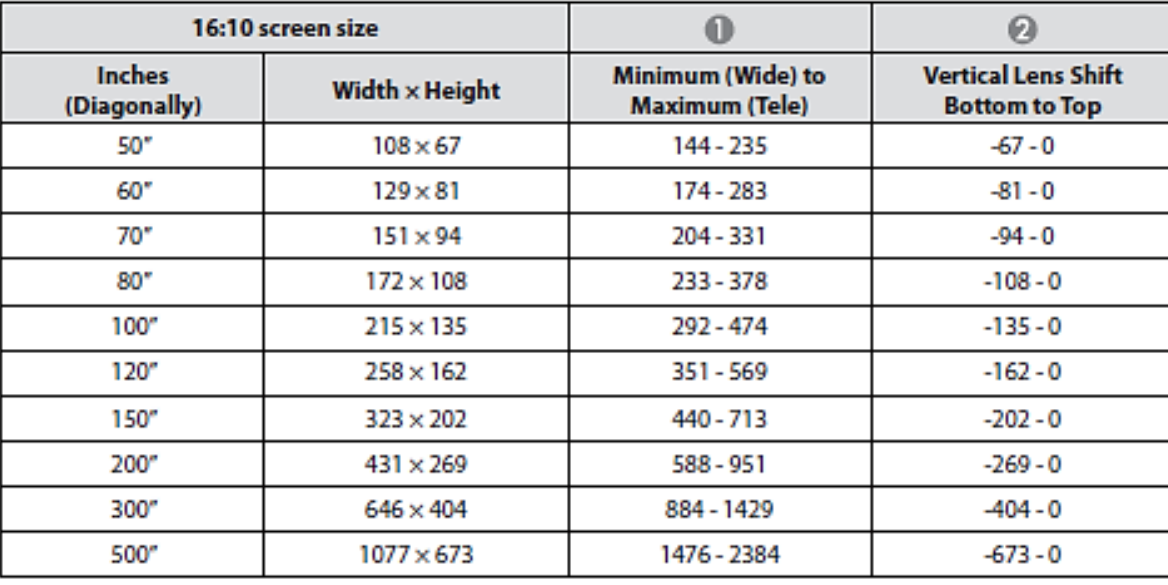

Unit: cm

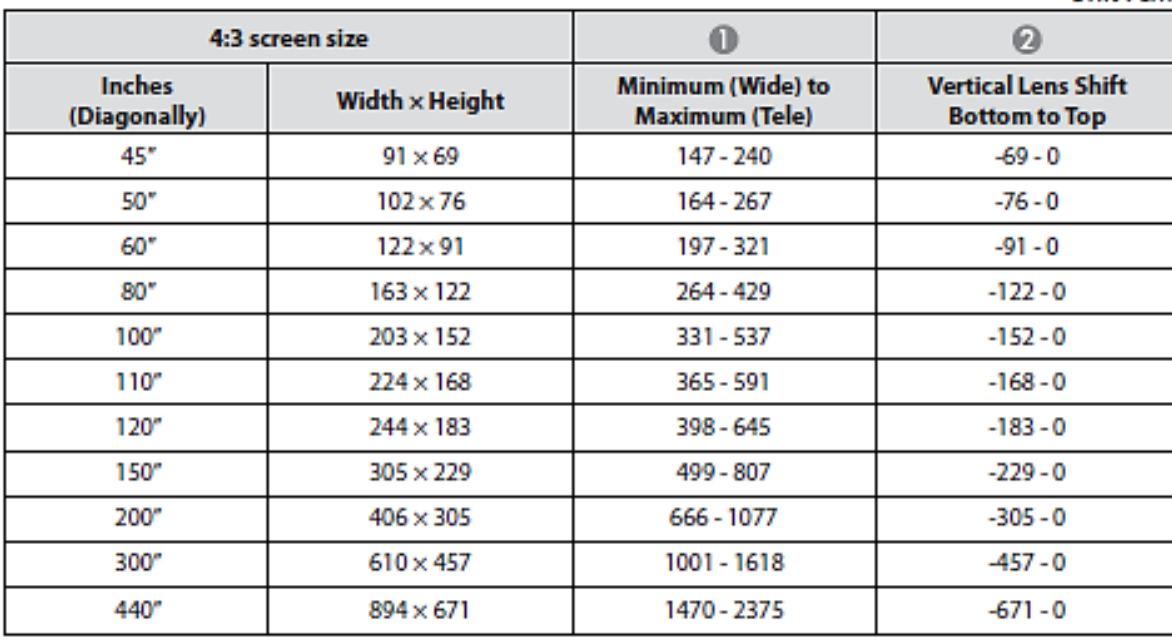

#### $Unit:$ cm

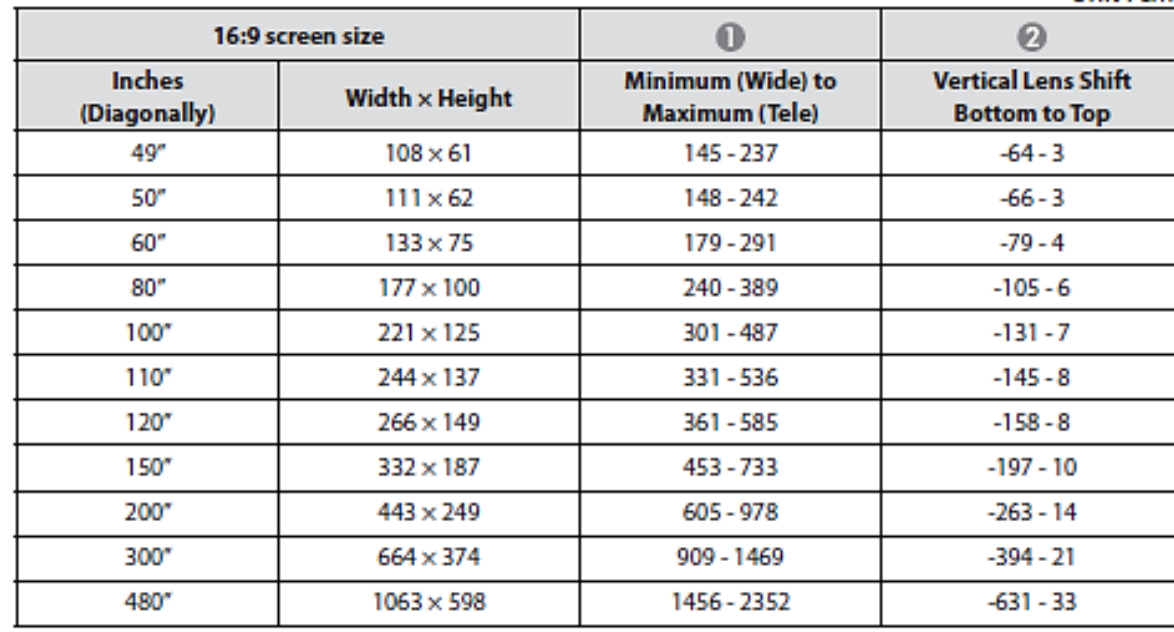

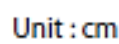

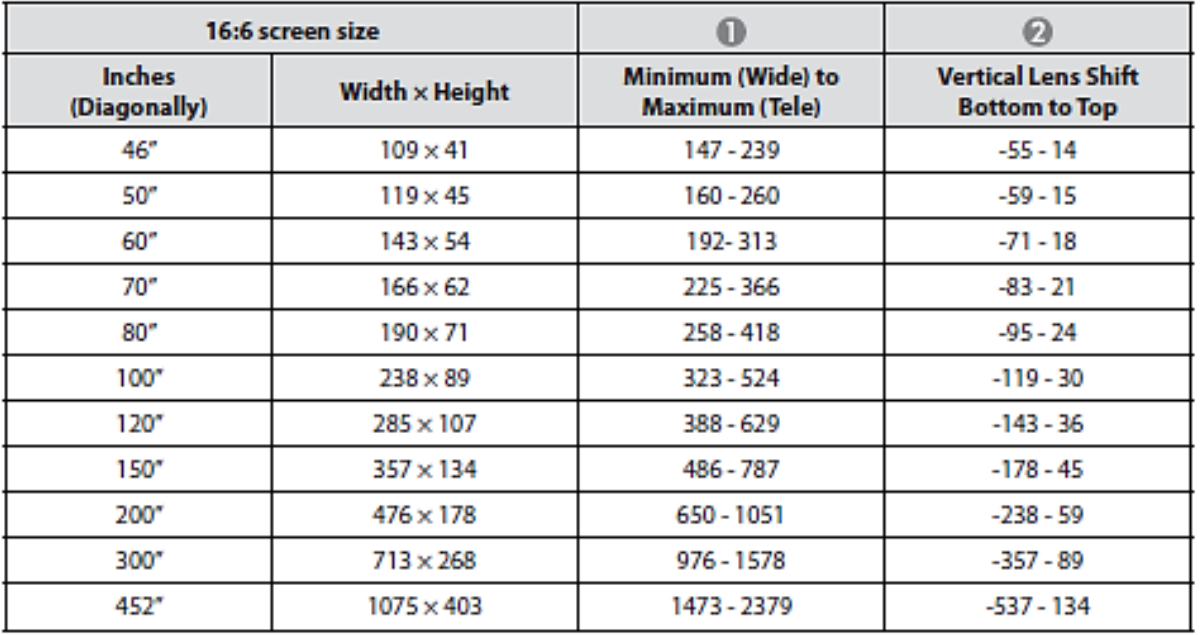

## • WUXGA (EB-L635SU/EB-L630SU)

Unit: $cm$ 

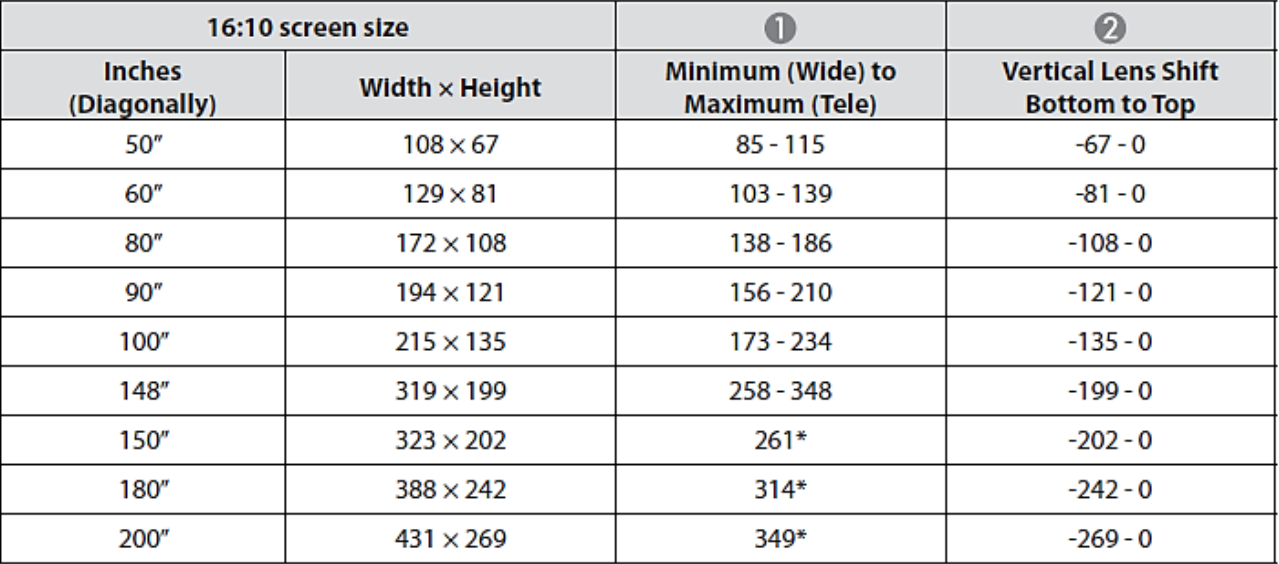

### $Unit : cm$

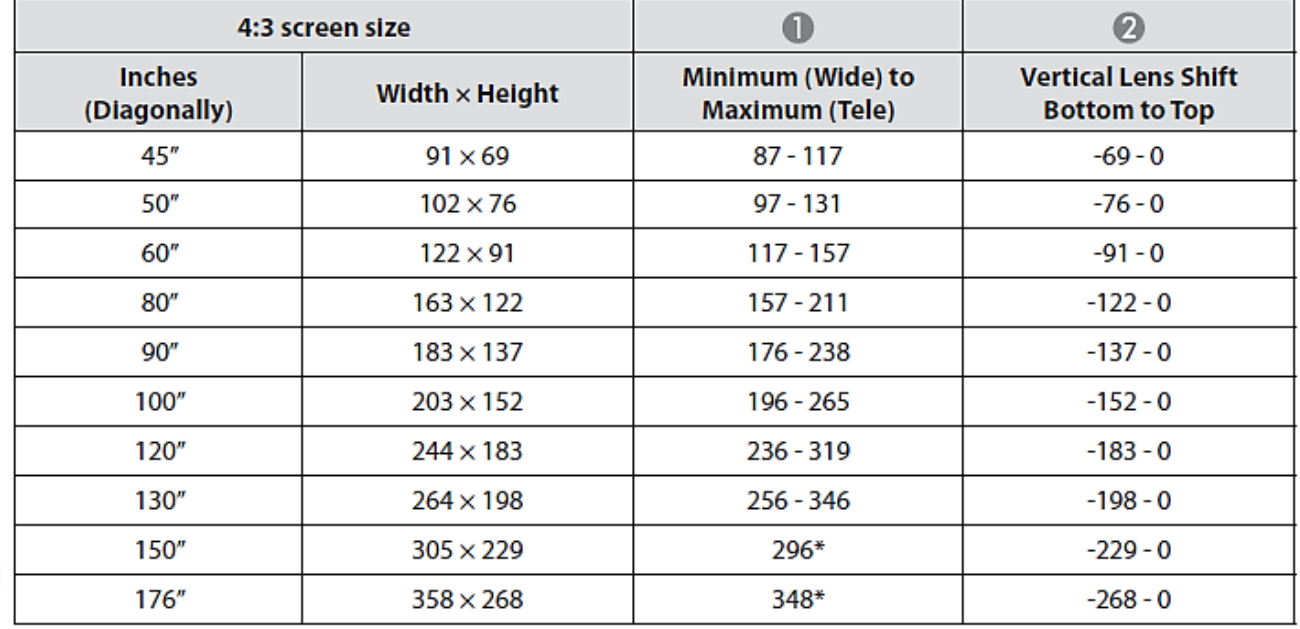

Unit: cm

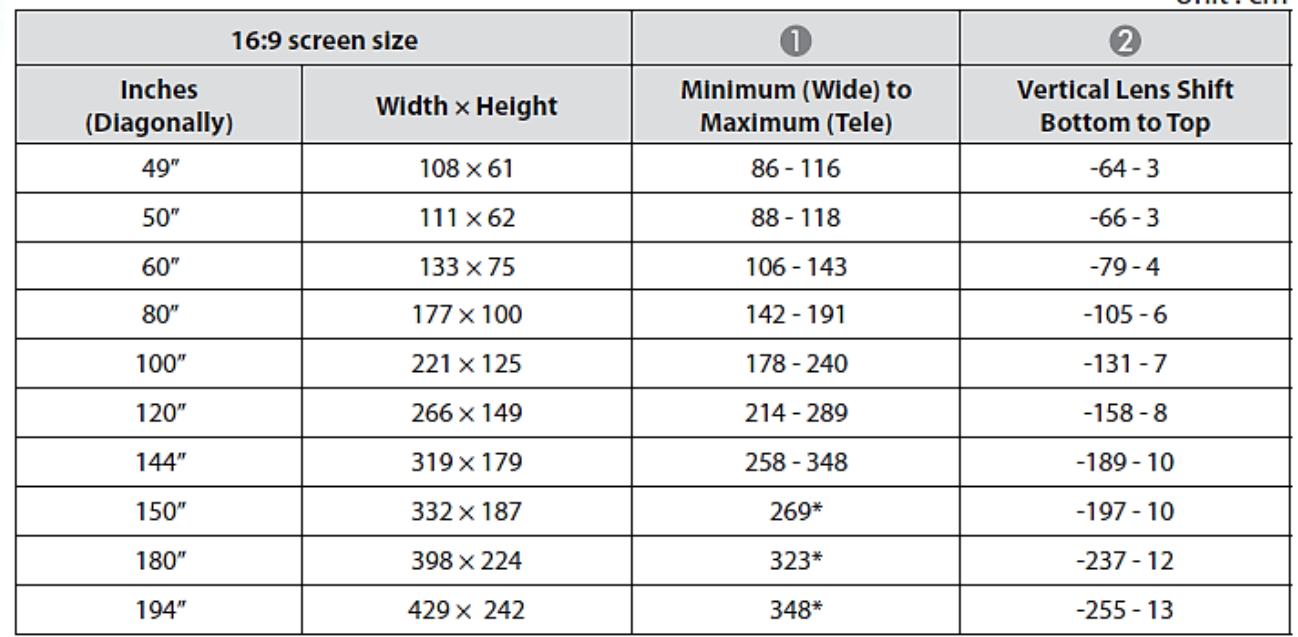

Unit: $cm$ 

**14**

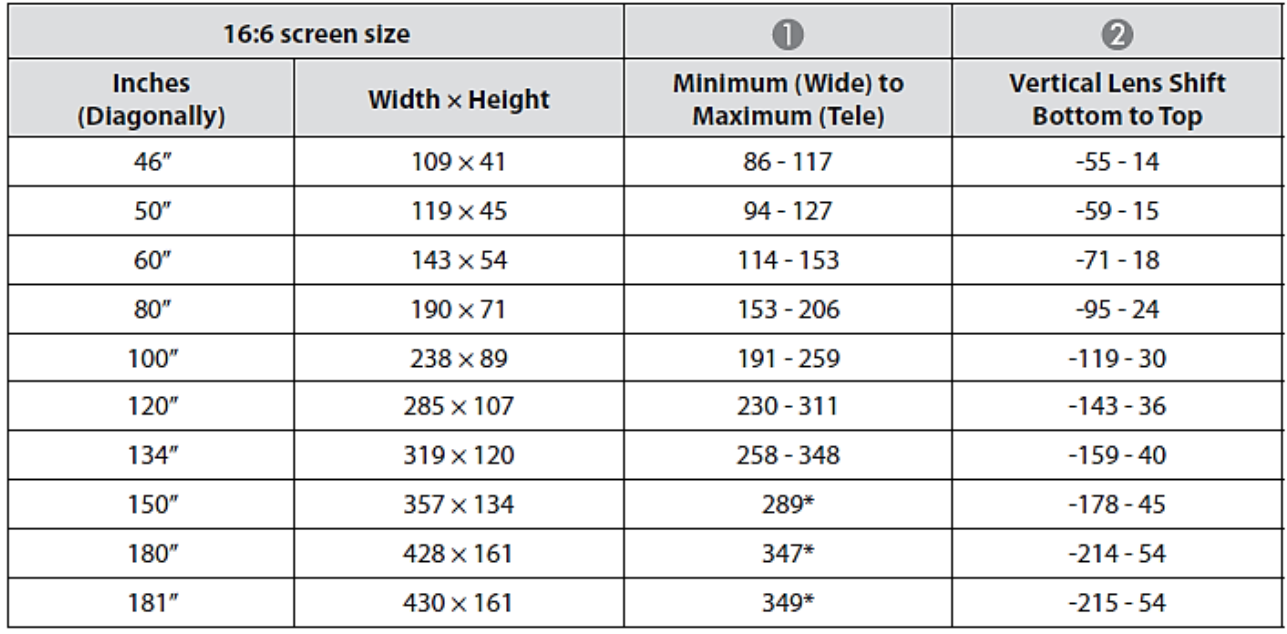

**\*ฉายภาพแบบ (ซูมสูงสุด)**

### EB-L720U/EB-L520U

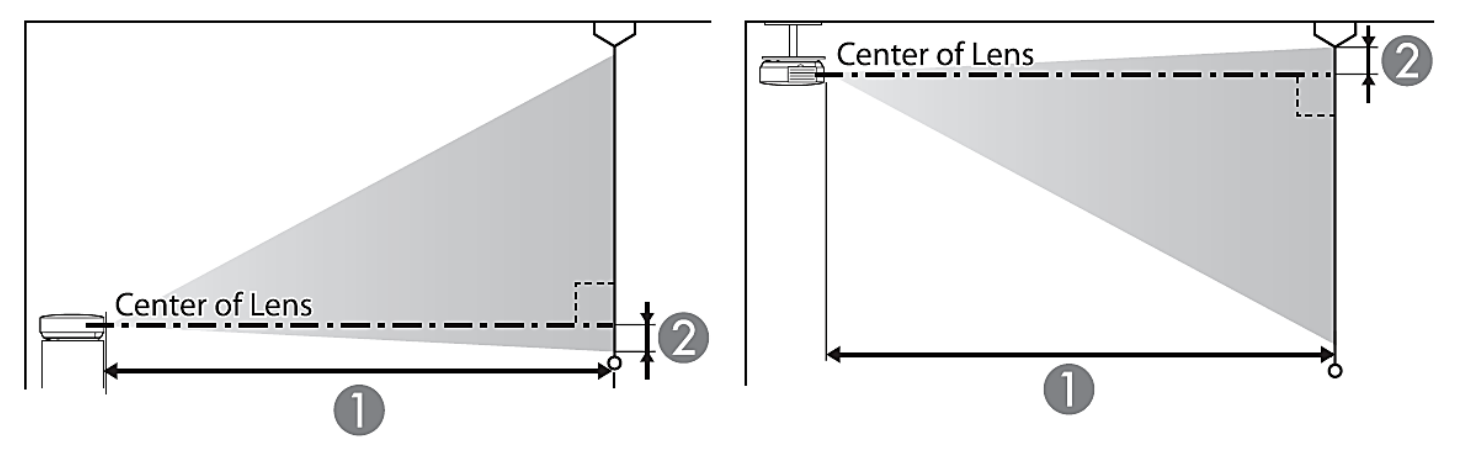

### • WUXGA

 $Unit:$ cm

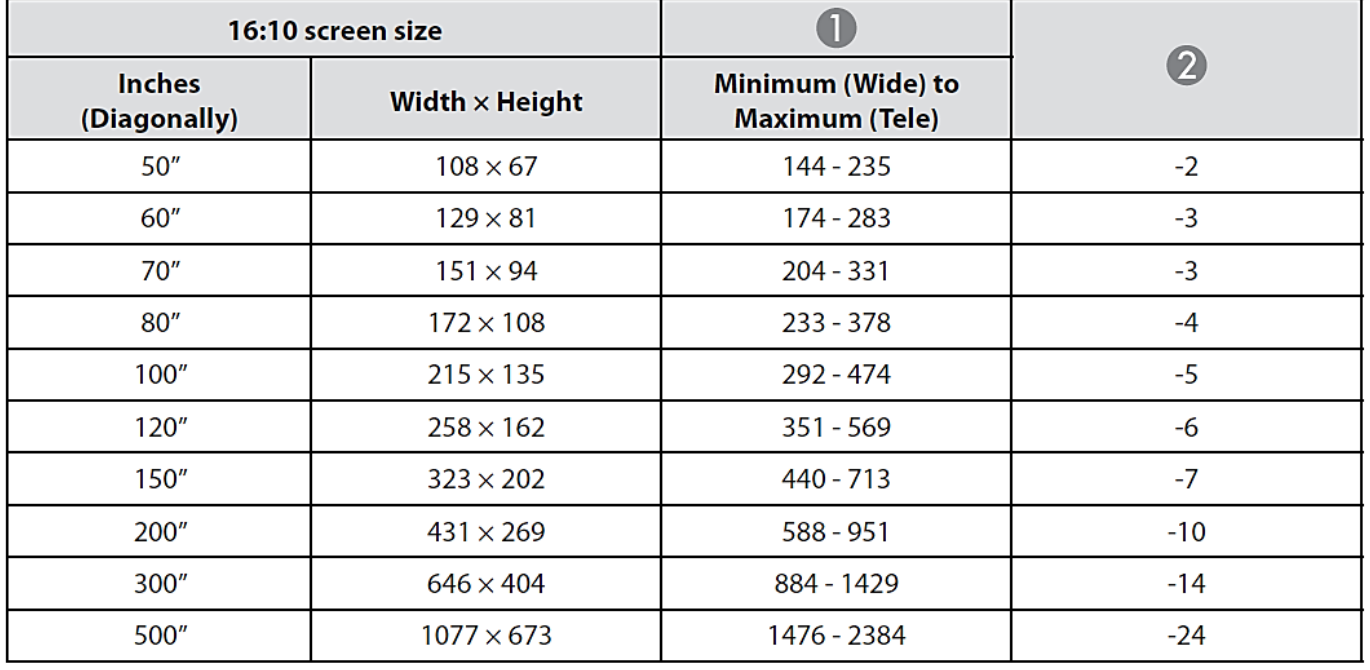

Unit: $cm$ 

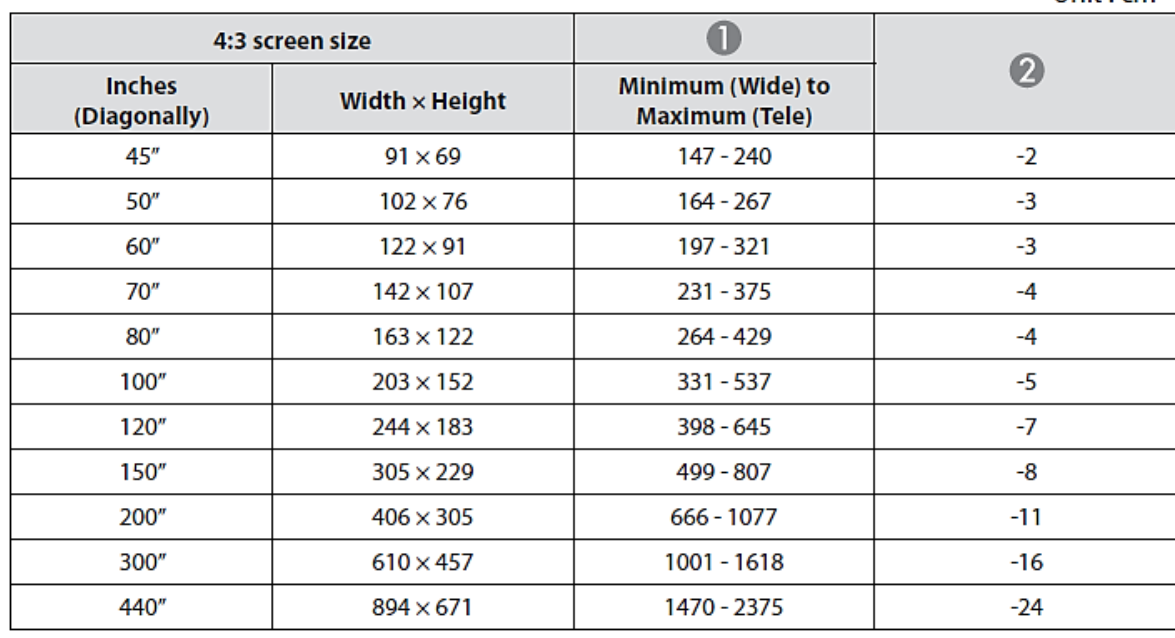

Unit: $cm$ 

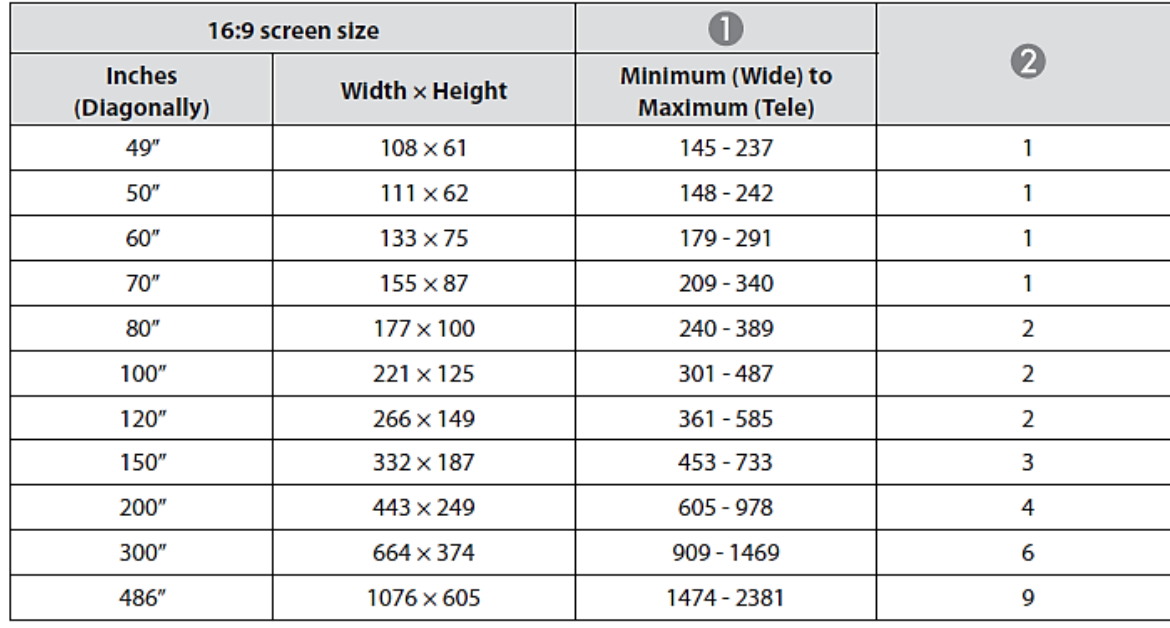

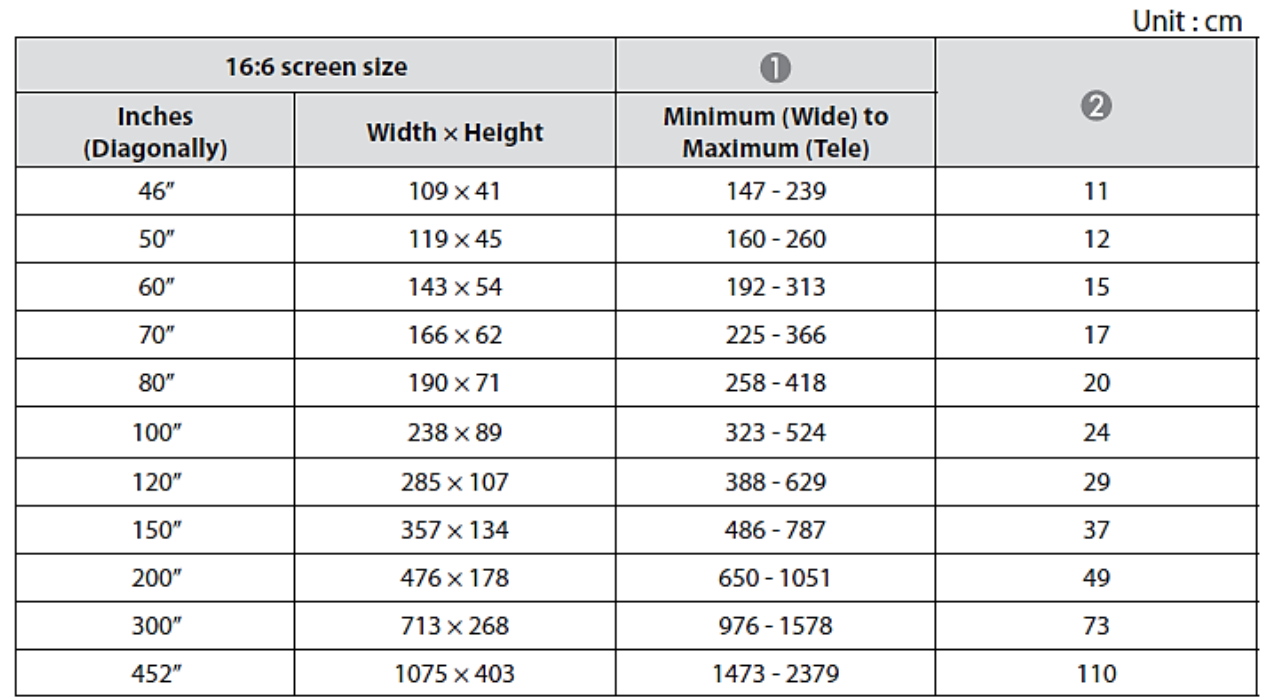

# **ขนาดของตัวเครื่อง**

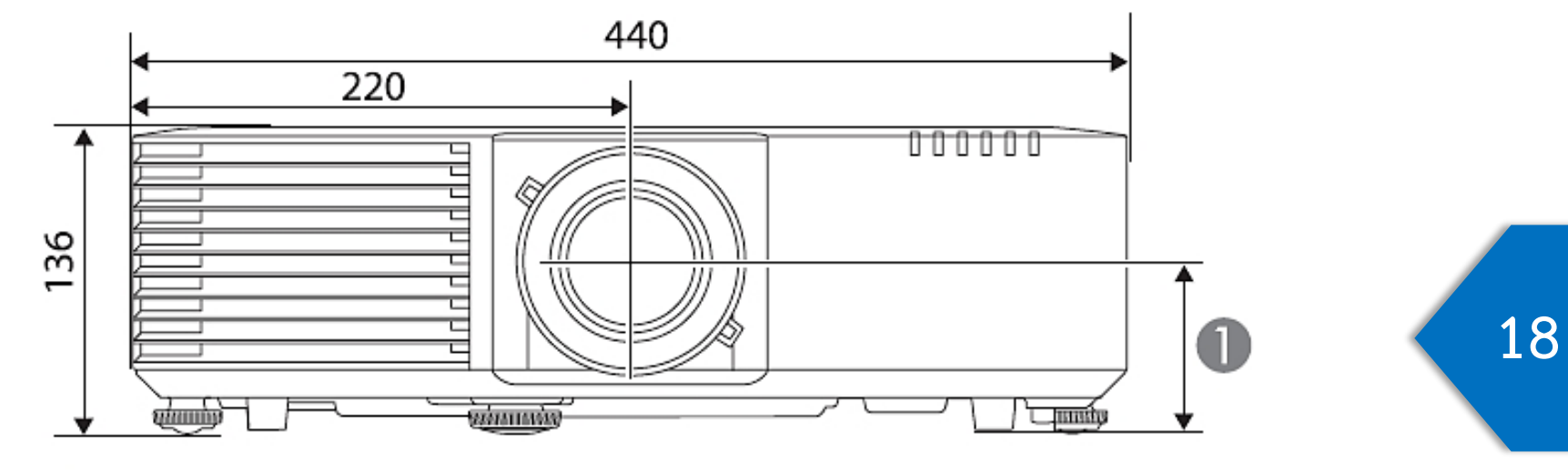

**ระยะจากจุดศูนย์กลางของเลนส์ถึงขายึดช่วงล่าง : 74 มม.**

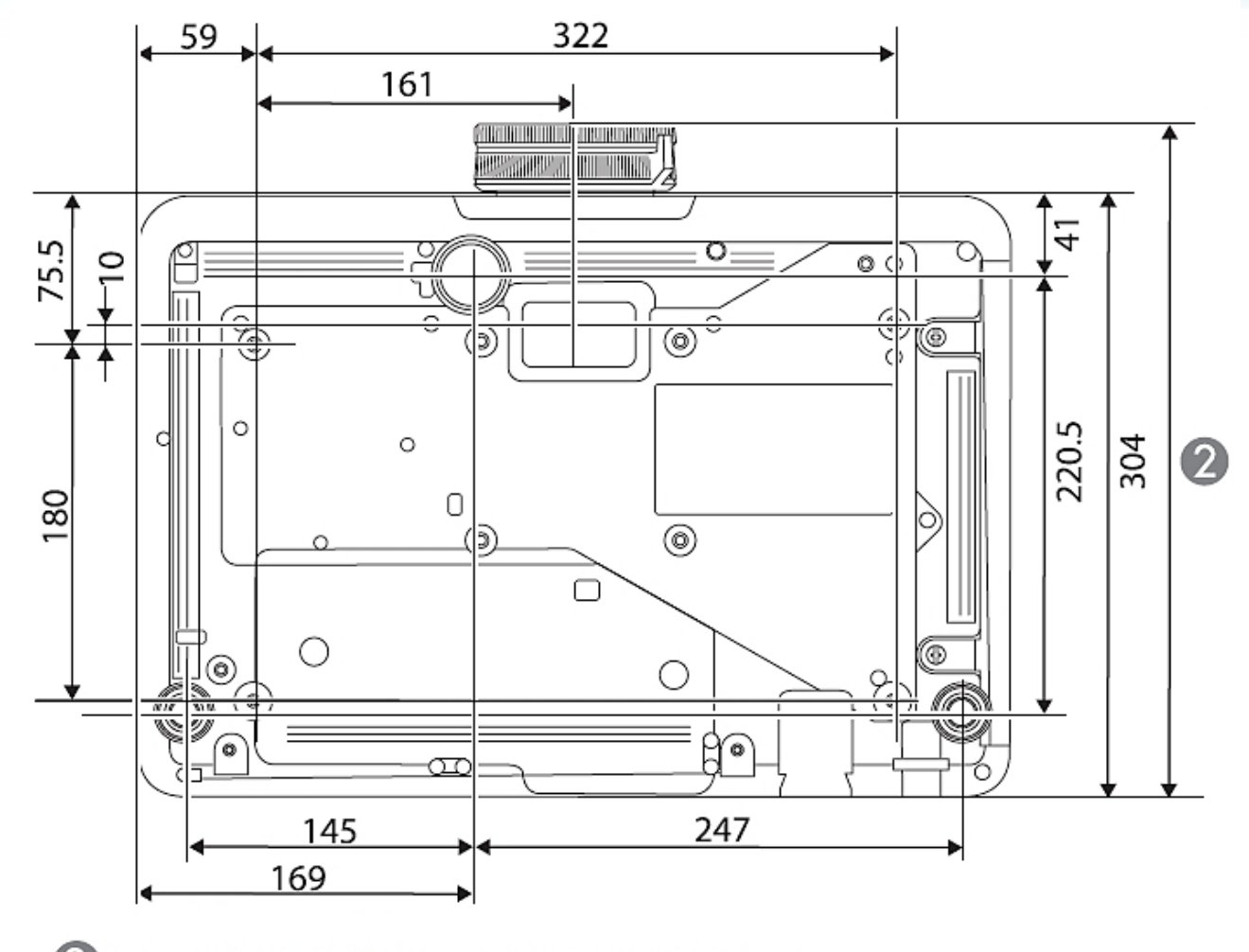

 $\odot$ EB-L735U/EB-L730U/EB-L720U/EB-L630U/EB-L530U: 339 มม. EB-L635SU/EB-L630SU: 334 มม.

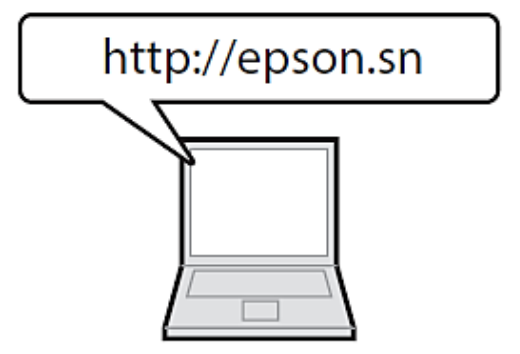

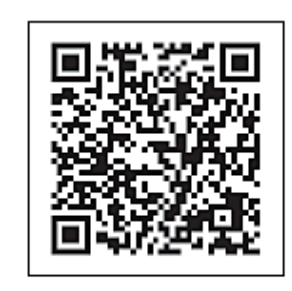

epson.sn  $\alpha$ 

**สามารถดูคู่มือฉบับล่าสุด และสเป็คสินค้าเพิ่มเติมได้ที่เว็บไซต์** 

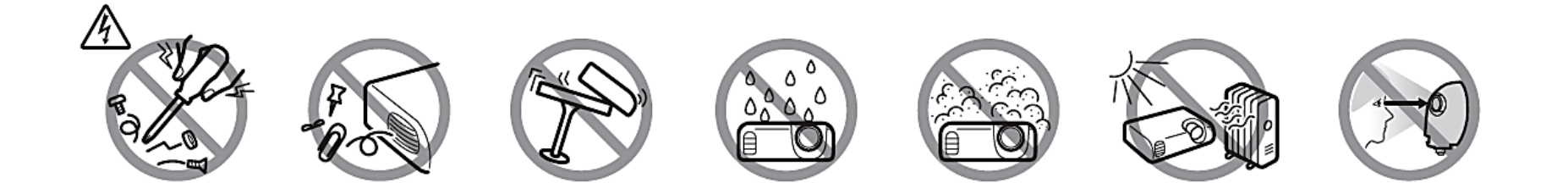

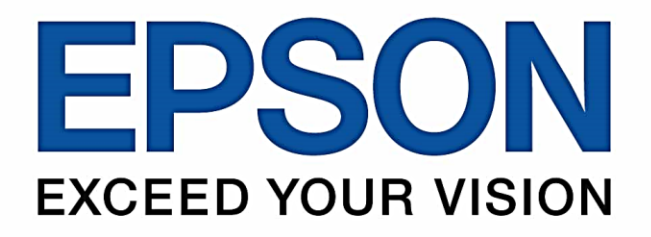

#### บริษัท เอปสัน (ประเทศไทย) จำกัด

1 อาคารเอ็มไพร์ทาวเวอร์ ชั้น 42 ้กนนสาทรใต้ ยานนาวา สาทร กรุงเทพฯ 10120

#### **Contact Us**

 $\bullet: 02 - 460 - 9699$ 

support@eth.epson.co.th

 $0000$ EpsonThailand

**Follow Us** 

**More Details** 

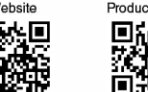

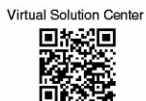

**D** : Epson Thailand

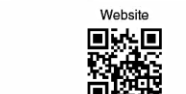

Product Today RK<br>1948